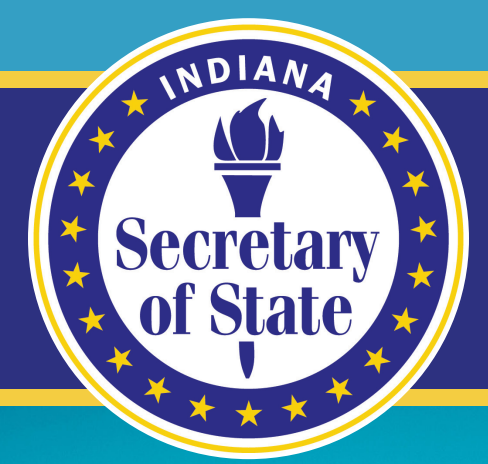

Manual De Licencia Para Concesionario Nuevo | Usado | Embarcación

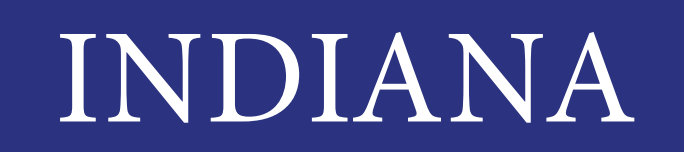

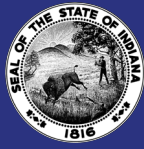

Oficina de la Secretaria de Estado Connie Lawson División de Servicios de Concesionario de Automóviles

### Información de Contacto División de Servicios de Concesionario de Automóviles

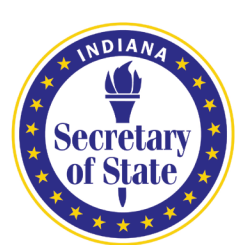

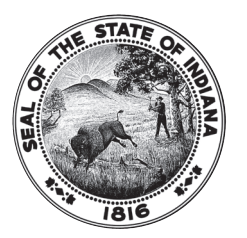

302 W. Washington Street, E-111 Indianapolis, IN 46204 Teléfono: (317)234-7190 página Web: [dealers.sos.in.gov](http://dealers.sos.in.gov) Email: dealers@[sos.in.gov](mailto:dealers@sos.in.gov)

Nuestra oficina no puede responder preguntas sobre asuntos fiscales, titulación o registro.

Oficina de Vehículos Automotores:<http://www.in.gov/bmv/2666.htm>

Departamento de Ingresos de Indiana[: http://www.in.gov/dor/3781.htm](http://www.in.gov/dor/3781.htm) 

Descargo de Responsabilidad: : Este docum[ento no está destinado a proporcionar as](http://www.in.gov/dor/3781.htm)esoramiento legal. Su único objetivo es proporcionar orientación y se utilizará junto con las normas y leyes aplicables. No reemplaza ni agrega a las reglas y leyes aplicables, y si entra en conflicto con estas reglas o leyes, las reglas y las leyes prevalecerán.

#### Manual De Licencia Para Concesionrio Nuevo | Usado| Embarcación

En este Manual aprenderás sobre:

- Entrega del Título
- Placas Provisionales
- Placas de Concesionario
- Ventas Externas
- Revelando el Estado de Vehiculos Reconstruidos
- Qué Esperar Durante una Auditoría
- Portal del Concesionario
- Funciones en Línea
- Cambios que debe Informar

# Entrega del Título

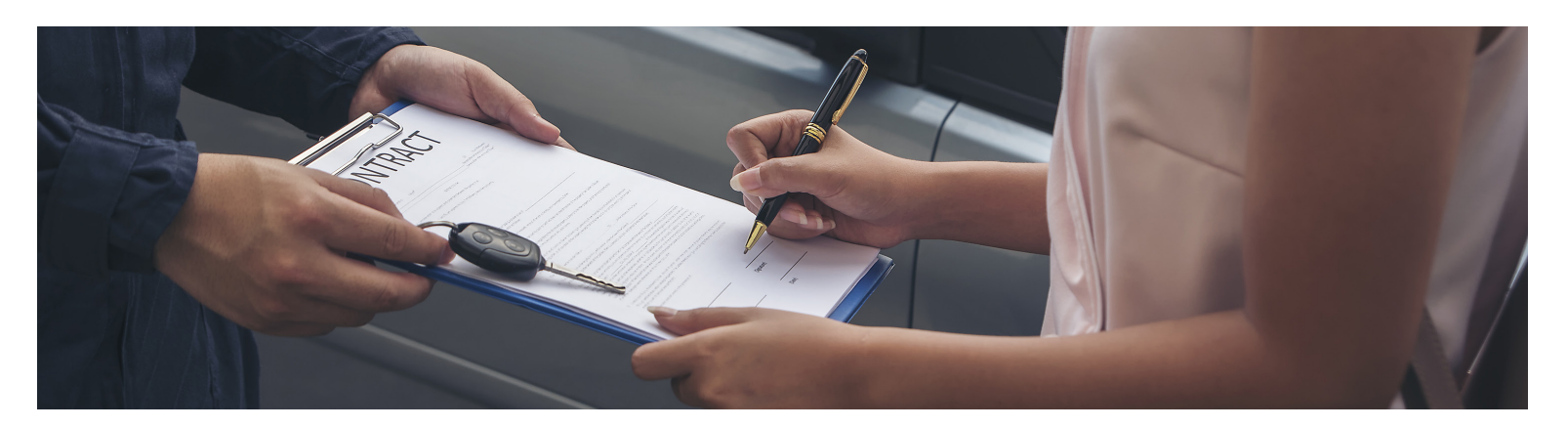

Idealmente, el título se entrega al cliente en el momento de la venta. Pero sabemos que esto no siempre es posible. Si no entrega el título al momento de la venta, debe proporcionar al cliente la declaración jurada requerida por la ley de Indiana. Esta es la Formulario estatal 46633 y puede ser encontrada en nuestro [página web. \(https://www.in.gov/sos/dealer/2383.htm\)](https://www.in.gov/sos/dealer/2383.htm)

Está obligado a entregar el título al cliente a más tardar 31 días después de la fecha de venta. La ley de Indiana requiere que mantenga una prueba de entrega de título.

Los siguientes son algunos ejemplos de formas aceptables para mostrar pruebas:

- 1. Recibo de correo certificado
- 2. Firma del cliente en el recibo que prueba la entrega del titulo (con fecha)
- 3. Recibo del Procesador de títulos (Dealertrack, etc.)
- 4. Recibo de Transacción del BMV

No hay una sola forma correcta de mostrar el comprobante de entrega. Puedes elegir el método que funcione mejor para tu negocio.

Si no entrega el título a tiempo, la ley de Indiana permite a un cliente exigir un cambio de trato.

- El cliente debe enviar una carta exigiendo la entrega del título dentro de 10 días.
- Si el título no se entrega dentro de los días, el cliente tiene derecho a devolver el automóvil.

• Usted será responsable de reembolsar el precio de compra más los impuestos sobre las ventas, los gastos financieros, los gastos de seguro y cualquier otra cantidad pagada al distribuidor por el comprador.

La falta de entrega oportuna del título también puede resultar en:

- Una auditoria por nuestra oficina
- Una multa administrativa
- Daño al cliente (cargo por título tardío, ser multado, auto incautado, etc.)

# Placas Provisionales

Las placas provisionales solo se pueden emitir al momento de la venta (fecha en la factura de venta). Si el vehículo no se entrega el mismo día de la venta, no puede esperar hasta el día de entrega para emitir la placa. Solo puede emitir UNA placa provisional por venta. Entonces, ¿Qué haces si:

#### **El cliente regresa y dice que su placa se ha perdido, dañado, etc.**

Puede volver a imprimir la placa provisional que se emitió inicialmente.

#### **El cliente quiere transferir la placa de su auto anterior**

Verifique la fecha de vencimiento de la placa. Si expirará dentro de los 45 días, continúe y emita al cliente una placa provisional. No se le permitirá emitir una placa después de la fecha de venta

#### **Cometes un error al emitir la placa**

Tiene 72 horas para corregir cualquier error y volver a imprimir la placa provisional para el cliente. Escriba "ANULAR" en la primera placa en grande , letra negra oscura y pongalo en el archivo del auto. Cuando imprima una nueva placa, ponga el motivo de la segunda emisión en la sección "Comentario".

#### Las placas provisionales no pueden ser:

- Alteradas
- Colocadas en vehículos que son propiedad o están en el inventario de un concesionario
- Colocadas en vehículos vendidos en consignación

#### Si cree que necesita más placas provisionales, tiene un par de opciones:

- Vea si tiene suficientes placas para llegar a la fecha de renovación de su licencia.
- Puede solicitar un aumento en su límite de placa provisionales usando nuestro

[Portal de Concesionario](http://dealers.sos.in.gov) (http://dealers.sos.in.gov)

Seleccione "Additi[onal Plate" del menu de "Self S](http://dealers.sos.in.gov)ervice".

Tenga en cuenta que solicitar un aumento en el límite de sus placas provisionales puede provocar una auditoría de su placas provisionales y sus registros de ventas.

## Placas de Concesionario

Las placas de concesionario solo se pueden colocar en automóviles que están en su inventario. Puede colocar placas de distribuidor en su flota de automóviles siempre y cuando que los automóviles estén en su inventario. Los clientes de servicio no pueden estar en posesión de un automóvil con una placa de concesionario por más de 10 días.

#### Las placas de concesionario no pueden ser:

- Colocadas en un vehículo que no está en su inventario
- Usadas para evitar el registro, impuesto a las ventas o impuesto al consumo
- Colocadas en vehículos de alquiler
- Prestadas, rentadas, vendidas, transferidas, copiadas, alteradas or reproducidas

Las placas de concesionario pertenecen a la oficina de la secretaria del estado y deben devolverse cuando deje de operar.

### Placas Pérdidas o Robadas

• Puede reportar una placa como perdida o robada usando nuestro [página web.](http://dealers.sos.in.gov) (http://dealers.sos. [in.gov\)](http://dealers.sos.in.gov) Seleccione "Plate Inventory" del menú "Self Service". Se requiere la presentación de un informe policial si solicita una placa de reemplazo.

#### Placas Dañadas

• Puede reportar una placa como dañada utilizando nuestro página web (http:// dealers.sos. [in.gov\). Seleccione "Plate](http://dealers.sos.in.gov) Inventory" del menú "Self Service". Debe devolver la placa dañada a nuestra oficina para recibir una placa de reemplazo.

#### Si necesita más placas de concesionario:

• Puede solicitar un aumento en su límite de [placas provisionales utilizando nuestro página](http://dealers.sos.in.gov) web. (http:/[/dealers.sos.in.gov\)](http://dealers.sos.in.gov) Seleccione "Additional Plate" del menú "Self Service".

• Tenga en cuenta que solicitar un aumento en sus placas de concesionario puede causar una auditoría de sus placas provisionales y registros de ventas.

## Ventas Externas

No puede vender u ofrecer en venta un vehículo fuera de su lugar de negocios establecido sin un permiso de venta externa. La solicitud del permiso (SF 55938) esta en nuestro [página web.](https://www.in.gov/sos/dealer/2383.htm) ([https://www.in.gov/sos/dealer/2383.htm\)](https://www.in.gov/sos/dealer/2383.htm)

#### Reglas para permisos de ventas externas

• La solicitud de un permiso de ventas externas debe presentarse a más tardar diez (10) días hábiles o dos (2) semanas del calendario antes de la venta externa.

• La venta debe realizarse dentro de un radio de 20 millas del lugar establecido del negocio (se aplican excepciones).

• Solo puede recibir tres (3) permisos de ventas externas por año.

No necesita un permiso externo para una exposición comercial patrocinada por la industria del automóvil.

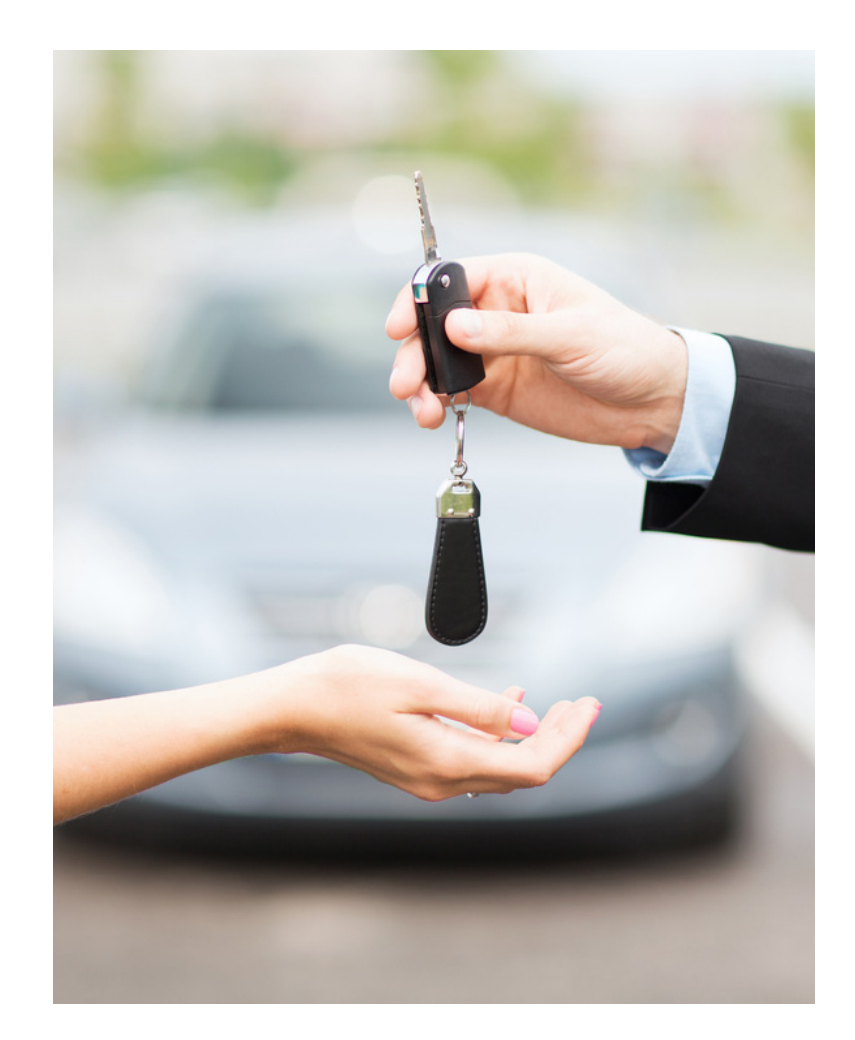

## Revelando el Estado de Vehiculos Reconstruido

No puede vender, intercambiar o transferir un vehículo reconstruido sin revelar por escrito el hecho de que el vehículo es un vehículo reconstruido. Para su conveniencia, los Servicios de Concesionario tienen una forma de declaración disponible en nuestra página web ([https://www.in.gov/sos/dealer/2383.htm\).](https://www.in.gov/sos/dealer/2383.htm) No es necesario que use esta forma– puede usar su propia forma de declaración si lo prefiere. Un "vehículo reconstruido" se define por ley como "Un vehículo salvado que ha sido restaurado a una condición operable." **Un vehículo no necesita tener un título reconstruido para ser considerado reconstruido.**

# ¿Qué esperar durante una auditoría?

Los concesionarios están sujetos a una auditoría en cualquier momento durante el horario comercial publicado por el concesionario. Sin embargo, los examinadores generalmente alertarán a los concesionario de una próxima auditoría para que el concesionario pueda estar preparado adecuadamente. Se requiere que un concesionario se presente para una auditoría y permita que un examinador realice la auditoría.

#### 1. Una revisión de sus carpetas de venta

Un examinador puede solicitar ver sus carpetas de la venta para vehículos / clientes específicos o puede solicitar todas las carpetas de venta de un rango de fechas particular. El examinador esperará ver lo siguiente en una carpeta de la venta(como mínimo):

- Factura de venta
- ST-108
- Copia del título reasignado (copia del anverso y reverso)
- Declaración jurada de 31 días (si es aplicable)
- Guía Federal de Compradores (si es aplicable)

#### 2. Una revisión de otros documentos comerciales

Un examinador puede pedir ver su fianza y seguro.

#### 3. Una revisión de su inventario / los vehículos en su propiedad

Un examinador puede solicitar ver un comprobante de propiedad de los vehículos en su inventario. La prueba aceptable incluye títulos asignados, certificado de origen del fabricante y boletas de subasta

Para cualquier vehículo que venda en consignación, debe poder mostrar un acuerdo de consignación [\(https://www.in.gov/sos/dealer/2383.htm\)](https://www.in.gov/sos/dealer/2383.htm) encontrado en nuestro página web (htt[p:/](http://dealers.sos.in.gov)[/dealers.sos.](https://www.in.gov/sos/dealer/2383.htm)  [in.gov\),](http://dealers.sos.in.gov) y completamente lleno.

Los concesionario deben poner todos los registros a disposición de la división.

- Los registros deben conservarse por un período de cinco (5) años.
- Sin embargo, durante los primeros dos (2) años, los registros deben mantenerse en el lugar de negocios establecido en Indiana.
- Los registros se pueden mover fuera del sitio después de dos (2) años.

Una copia en blanco de la hoja de auditoría está disponible en nuestro página web (https://www.in.gov/ sos/[dealer/2383.htm\)](https://www.in.gov/sos/dealer/2383.htm) para su revisión.

# Portal de Concesionario

#### Cuentas de usuario

•Para acceder al [Portal de Co](http://dealers.sos.in.gov)ncesionario [\(http://dealers.sos.in.gov\),](http://dealers.sos.in.gov) usted y su personal necesitan una cuenta de usuario.

•Si tiene una cuenta INBiz, puede usar las mismas credenciales para el portal del concesionario.

#### •**POR FAVOR NO COMPARTA CUENTAS**

#### Vinculación de la Cuenta del Usuario Principal

El usuario principal debe ser propietario del concesionario. Una vez establecido, el Usuario principal no se puede cambiar sin la intervención de la División. Solo una persona puede ser el Usuario principal. La primera persona en usar el PIN se establecerá automáticamente como el Usuario principal.

- 1. Navega a [dealers.sos.in.gov](http://dealers.sos.in.gov) ([http://dealers.sos.in.gov\)](http://dealers.sos.in.gov) e inicie sesión
- 2. Seleccione"Find My Dealer Licenses" desde el menú del lado izquierdo
- 3. Ingrese el número de concesionario para el concesionario correspondiente
- 4. Ingrese el PIN
- 5. Haga clic en"Submit"

Si no puede encontrar su PIN, comuníquese a dealers@sos.in.gov.

### Vinculación de Todos los Demás Usuarios

Una vez que se crea la cuenta, el siguiente paso es conectarla al concesionario correspondiente. El proceso es bastante simple:

- 1. Navega [a dealers.sos.in.gov](http://dealers.sos.in.gov) ([http://dealers.sos.in.gov\)](http://dealers.sos.in.gov) e inicie sesión
- 2. Seleccione"Find My Dealer Licenses" desde el menú del lado izquierdo
- 3. Ingrese el número de concesionario para el concesionario correspondiente
- 4. Haga clic en"Submit"

5. Informe al usuario principal o al administrador que está vinculado para que pueda asignar su rol de usuario

6. Si al nuevo usuario no se le asigna un rol de usuario dentro de los 7 días posteriores a la vinculación con el número de distribuidor, el usuario se desvinculará automáticamente.

### Asignación de un rol de usuario

(disponible solo para el usuario principal y los administradores)

- 1. Navega a dealers.sos.in.gov (http://dealers.sos.in.gov) e inicie sesión
- 2. Seleccione "Online Services" desde el menú del lado izquierdo
- 3. Seleccione "Self Service"
- 4. Seleccioone "Manage Users"
- 5. Seleccione "Edit" al lado del usuario aplicable
- 6. Seleccione el rol apropiado.

### Comprendiendo Los roles de usuarios en el Portal de Concesionario

#### 1. Usuario Principal

Si usted es el usuario principal, no necesita asignarse ninguna otra función – la función de usuario principal tiene todos los permisos que tienen los otros roles y más! Esto significa que el usuario principal puede:

- Asignar roles de usuario a otros
- Eliminar permisos de los usuarios
- Completar una solicitud de renovación de licencia
- Reportar la placa de un comerciante como extraviada o robada
- Solicitar un reemplazo de la placa del concesionario
- Imprimir matrículas provisionales
- Solicitar y pagar créditos por placas provisionales
- Solicitar un aumento en el límite de la placas (de concesionario y provisionales)
- Solicitar placas de concesionario adicionales
- Pagar facturas

El usuario principal tendrá el control general del tablero. El usuario principal debe ser el propietario del concesionario.

#### 2. Administrador

Este rol tiene todas las funciones del usuario principal. A más de una persona se le puede asignar el rol de administrador. La única excepción es que el administrador no puede editar la función del usuario principal. Este rol tiene las siguientes funciones:

- Asignar roles de usuario a otros.
- Eliminar permisos de los usuarios (excepto el usuario principal)
- Completar una solicitud de renovación de licencia
- Reportar la placa de un concesionario como extraviada o robada
- Solicitar un reemplazo de la placa del concesionario
- Imprimir matrículas provisionales
- Solicitar y pagar créditos por placas provisionales
- Solicitar un aumento en el límite de placa (de concesionario y provisionales)
- Solicitar placas de concesionario adicionales
- Pagar facturas

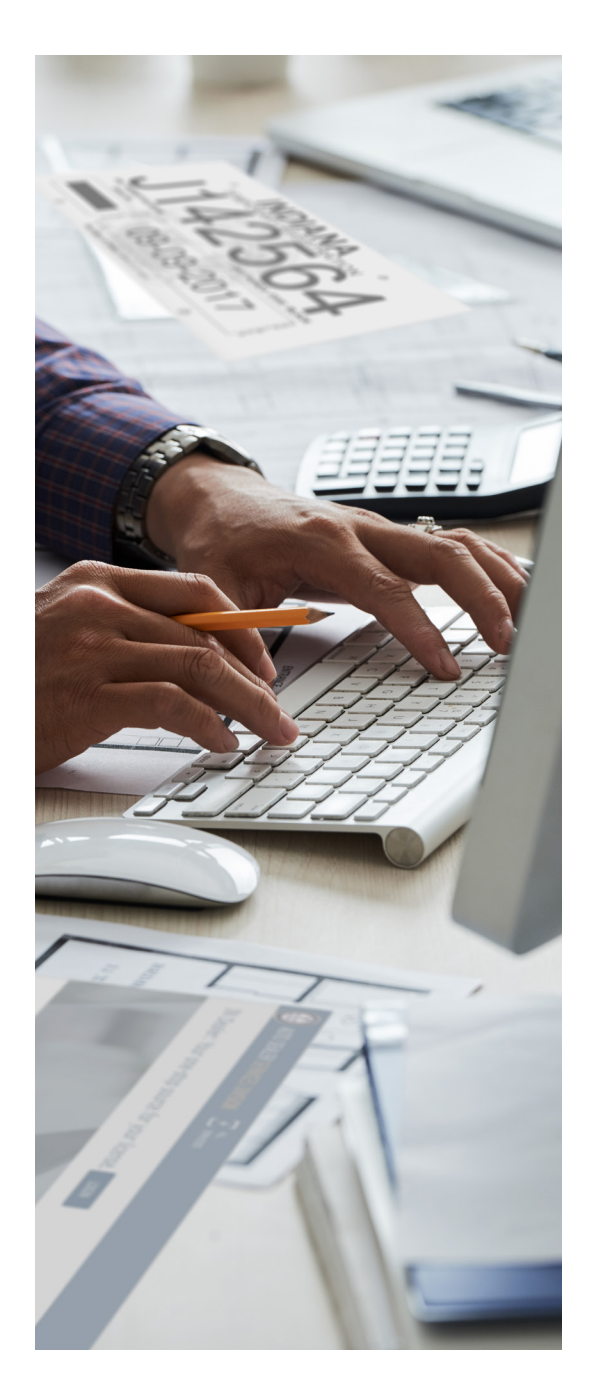

### 3. Finanzas / Ventas

Este rol está limitado a las siguientes funciones:

- Imprimir placas provisionales
- Solicitar y pagar créditos por placas provisionales
- Solicitar un aumento en el límite de placas (de comerciante o provisionales)
- Solicitar placas de concesionario adicionales
- Pagar facturas

#### 4. Placas Generales

Esta función se limita a la impresión de placas provisionales. No hay otras funciones disponibles.

### 5. Oficina General

Este rol está limitado a las siguientes funciones:

- Solicitar un aumento en el límite de placas (de concesionario provisionales)
- Solicitar placas de concesionario adicionales
- Pagar facturas

### 6. Placas Generales y Oficina

Este rol está limitado a las siguientes funciones:

- Imprimir placas de matrícula provisionales
- Solicitar placas de distribuidor adicionales
- Solicitar un aumento en el límite de placas (de concesionario o provisonales)
- Pagar facturas

#### Notas importantes sobre los roles de usuario

• Asignar al usuario principal más de una vez puede causar problemas que pueden dar como resultado que el sistema le diga al usuario principal que su acceso a las placas provisionales está denegado. Si es un usuario principal, ¡esa es la única función que necesita puedes barrar eso!

• Cualquier usuario autorizado por el Usuario principal o Administrador puede suscribirse para recibir suscripciones (por ejemplo, notificaciones de vencimiento del seguro, cambios en el sistema, etc.). -Las suscripciones se configuran en la página 'Manage Users' seleccionando la pestaña "Subscription Management."

• El Rol del Usario Principal es el único rol que no se puede asignar a varias personas.

## Recibir Notificaciones

El usuario principal y los administradores se suscriben automáticamente a las notificaciones. Las suscripciones para todas las demás funciones de usuario están controladas por el Usuario Principal el Administrador. Para registrar usuarios para recibir notificaciones del sistema:

- Navegue a dealers.sos.in.gov (http://dealers.sos.in.gov) e inicie sesión
- Seleccione "Online Services" en el menú del lado izquierdo
- Seleccione "Self Service"
- Seleccione "Manage Users"
- Seleccione "Edit" al lado del usuario correspondiente
- Seleccione "Subscription Assignment"

## Funciones en Linea

Al visitar nuestra página web (https://www.in.gov/sos/ dealer/4461. Htm) y seleccionar **[Online Dealer Account](https://www.in.gov/sos/dealer/4461.htm)  Info**, podrá encontrar las instrucciones para estas funciones.

- Renovar su licencia de concesionario
- Renovar sus placas de concesionario
- Pagar una factura
- Solicitar una nueva licencia
- Reportar una placa de concesionario como perdida, robada o mutilada
- Solicitar el reemplazo de una placa de concesionario perdida, robada o mutilada
- Solicitar placas de concesionario adicionales
- Solicitar un aumento de límite de placas.

\*Es posible que se hayan agregado funciones adicionales desde la publicación

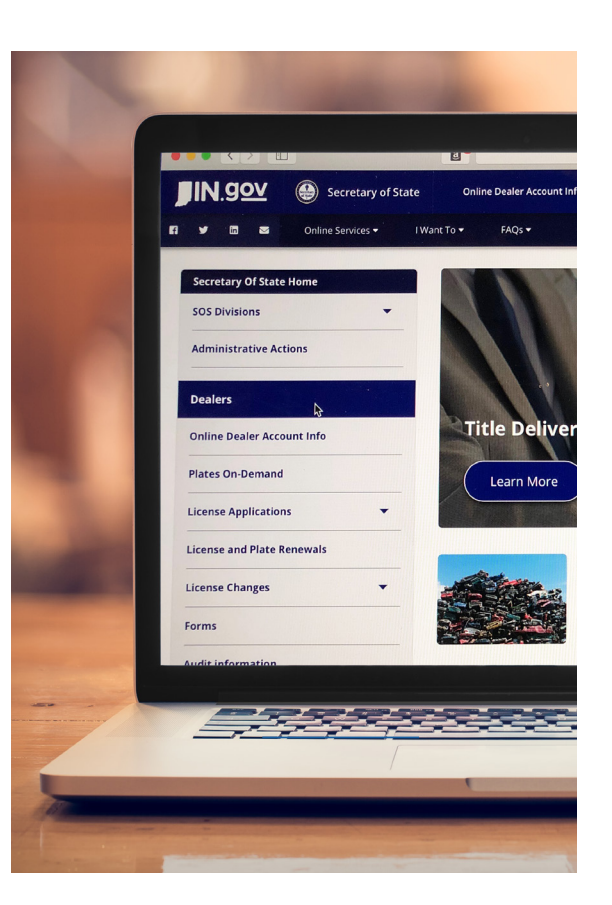

## Cambios a Su Licencia

### Cambio de Nombre

Si cambia el nombre de su concesionario, debe notificar a la División de Servicios para Concesionario de Automóviles y solicitar una licencia enmendada.

Además de la [Formulario estatal](https://www.in.gov/sos/dealer/2383.htm) requerida, ([https://www.in.gov/sos/dealer/2383.htm\)](https://www.in.gov/sos/dealer/2383.htm) debe incluir lo siguiente con su solicitud:

- Certificado de responsabilidad con el nuevo nombre.
- Fotografías del letrero en el lugar de negocios establecido del concesionario con un nuevo nombre
- Copia del Certificado de Comerciantes Minoristas o "Retail Merchant's Certificate" con el nuevo nombre
- Fianza original o cláusula adicional de la fianza , con firmas originales, mostrando el nuevo nombre.
- Copia del Certificado de Existencia mostrando el nuevo nombre, si corresponde

#### Cambio de Dirección

Si desea trasladar su concesionario a una nueva ubicación, primero debe obtener la aprobación de nuestra oficina. Al igual que su ubicación original, la nueva ubicación también debe cumplir con [nuestros requisitos. Además del formulario estatal requerida, \(http://www.in.gov/sos/](http://www.in.gov/sos/dealer/2383.htm) dealer/2383.htm) debe incluir lo siguiente con su solicitud:

- Certificado de responsabilidad con nueva dirección
- Fotografías del nuevo edificio, lote y letrero en el lugar de negocios establecido por el concesionario.
- Copia del Certificado de Comerciantes Minoristas con nueva dirección
- Declaración jurada de zonificación
- Fianza original o cláusula adicional de la fianza , con firmas originales, mostrando la nueva dirección.

#### Cambio de Propietario

Si planea agregar a alguien a su equipo de propietarios o alguien ha dejado su equipo de propietarios, debe notificar a nuestra oficina([Formulario Estatal 55954\) \(http://www.in.gov/sos/dealer/2383.htm](http://www.in.gov/sos/dealer/2383.htm)).

Si ha habido un cambio total de propietarios(es decir, ninguno de los propietarios originales permanece), Los nuevos propietarios deberán solicitar una nueva licencia. Las licencias de concesionario no son transferibles.

### Cierre De Su Negocio

Cuando llegue el momento de cerrar las puertas, debe notificar a nuestra oficina que su negocio está cerrado.

[Utilice la "Ceasing Business Affidavit" que se encuentra en nuestro página web](https://www.in.gov/sos/dealer/2383.htm) (https:/[/www.in.gov/sos/dea](https://www.in.gov/sos/dealer/2383.htm)ler/2383.htm).

Todas las placas de concesionario deben devolverse a nuestra oficina dentro los 10 días posteriores al cierre del negocio.

### Información de Contacto División de Servicios de Concesionario de Automóviles

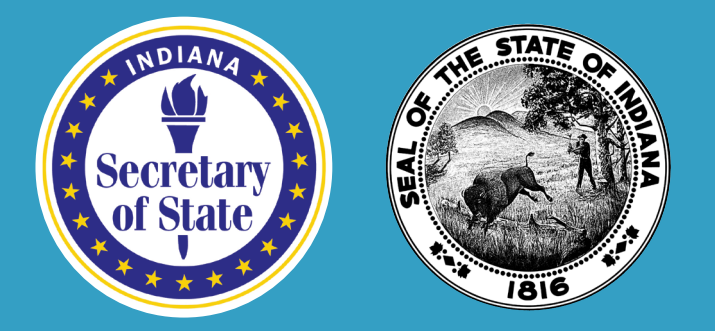

#### 302 W. Washington Street, E-111 Indianapolis, IN 46204 Teléfono: (317)234-7190 Pagina Web: [dealers.sos.in.gov](http://dealers.sos.in.gov) Email: dealers@sos.in.gov

Nuestra oficina no puede responder preguntas sobre asuntos fiscales, titulación o registro.

Oficina de Vehículos Automo[tores: http://www.in.gov/bmv/2666](http://www.in.gov/dor/3781.htm).htm

Departamento de Ingr[esos de Indiana: http://www.in.go](http://www.in.gov/bmv/2666.htm)v/dor/3781.htm

Descargo de responsabilidad: este documento no tiene por objeto proporcionar asesoramiento legal. Su único objetivo es proporcionar orientación y se utilizará junto con las normas y leyes aplicables. No reemplaza ni agrega a las reglas y leyes aplicables, y si entra en conflicto con estas reglas o leyes, las reglas y las leyes prevalecerán.